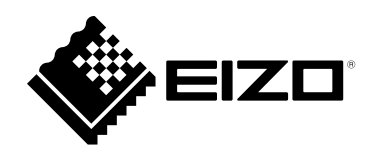

# **Käyttöohjeet**

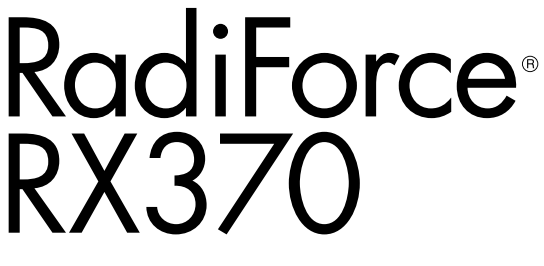

**värinestekidenäyttö**

### **Tärkeää**

**Lue huolellisesti nämä käyttöohjeet sekä erillinen asennusopas perehtyäksesi laitteen turvalliseen ja tehokkaaseen käyttöön.**

- **Katso ohjeet näytön säätämiseen ja asetusten tekemiseen asennusoppaasta.**
- **Katso uusimmat tuotetiedot, mukaan lukien käyttöohjeet, sivustoltamme:**

 **[www.eizoglobal.com](https://www.eizoglobal.com)**

### **TURVAMERKINNÄT**

Tässä oppaassa ja tässä tuotteessa käytetään ohessa näkyviä turvamerkintöjä. Ne sisältävät tärkeitä tietoja. Tutustu niihin huolellisesti.

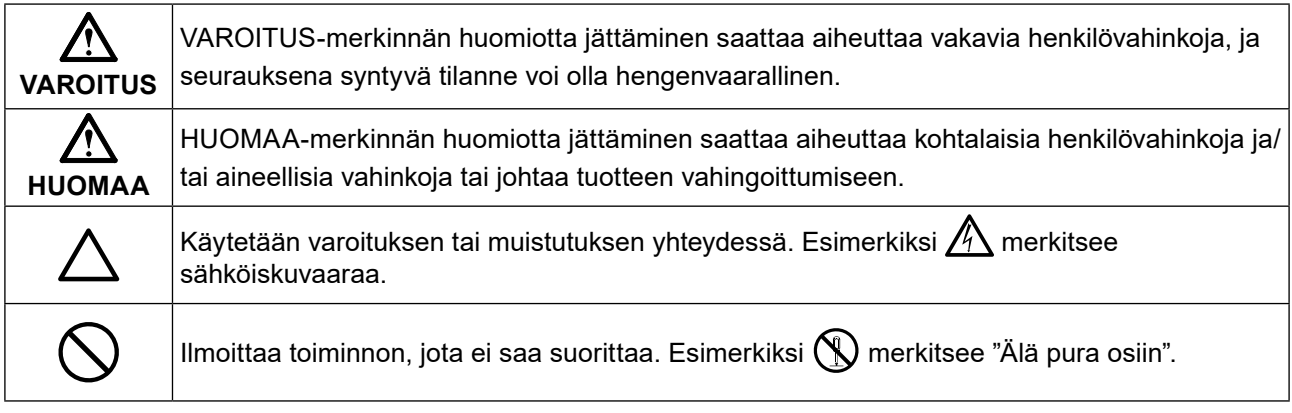

Tämä tuote on viritetty käytettäväksi erityisesti sillä alueella, jolle se on alun perin toimitettu. Jos laitetta käytetään muualla kuin kyseisellä alueella, sen suorituskyky ei välttämättä vastaa teknisiä tietoja.

Tätä opasta tai sen osaa ei saa monistaa, tallentaa tietojen noutojärjestelmään tai lähettää missään muodossa eikä millään tavalla sähköisesti, mekaanisesti tai muita menetelmiä käyttäen ilman EIZO Corporationin kirjallista lupaa.

EIZO Corporation ei ole velvollinen pitämään mitään toimitettuja materiaaleja tai tietoja luottamuksellisina, ellei toisin ole etukäteen sovittu EIZO Corporationin saamien tietojen perusteella. Vaikka tämä käyttöopas on tehty huolellisesti ja sen tietojen ajantasaisuus on pyritty varmistamaan, ota huomioon, että EIZOtuotteen teknisiä tietoja voidaan koska tahansa muuttaa ilman erillistä ilmoitusta.

# <span id="page-2-1"></span><span id="page-2-0"></span>**VAROTOIMET**

# **TÄRKEÄÄ**

- Tämä tuote on viritetty käytettäväksi erityisesti sillä alueella, jolle se on alun perin toimitettu. Jos tuotetta käytetään tämän alueen ulkopuolella, sen toiminta ei välttämättä vastaa teknisiä tietoja.
- Varmista käyttäjien turvallisuus ja asianmukainen kunnossapito tutustumalla huolellisesti tähän lukuun sekä kaikkiin näytössä oleviin varoituksiin.

#### **Varoitusilmoitusten sijainti**

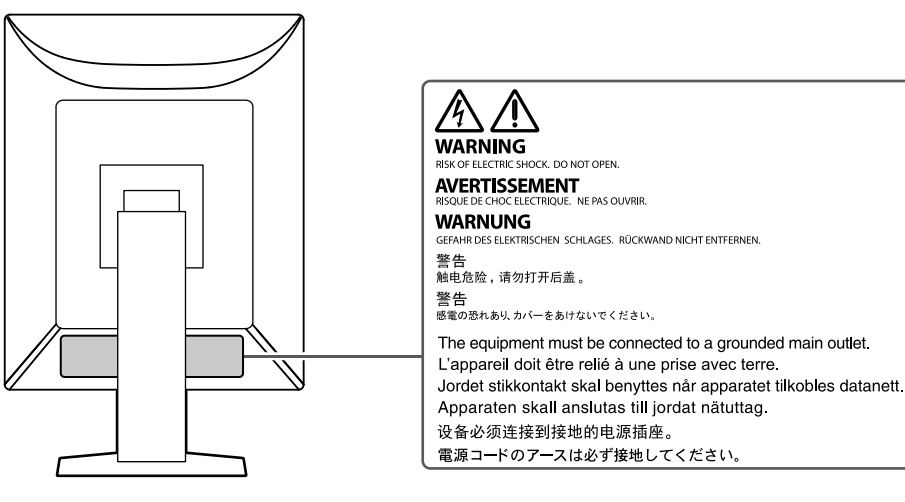

#### **Laitteen merkinnät**

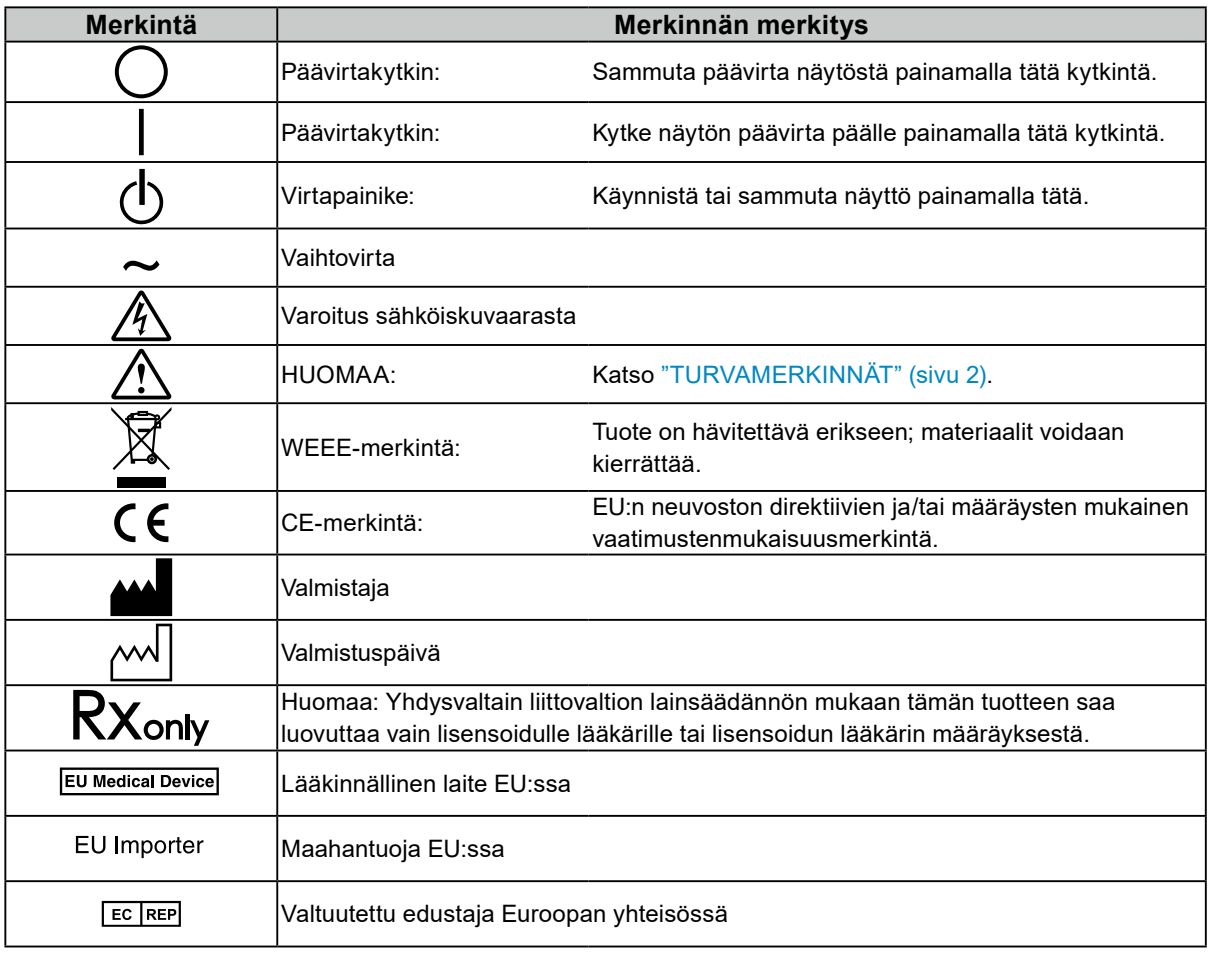

sähköiskun.

# **VAROITUS**

**Jos laitteesta nousee savua, haistat palaneen käryä tai jos laitteesta kuuluu outoja ääniä, irrota laite heti pistorasiasta ja ota yhteyttä EIZO-edustajaan saadaksesi ohjeita.**

Jos yrität käyttää laitetta, jossa on toimintahäiriö, siitä saattaa aiheutua tulipalo tai sähköisku tai laitteisto saattaa vahingoittua.

#### **Älä pura tai muokkaa laitetta.**

Kotelon avaaminen tai laitteen muokkaaminen voi aiheuttaa tulipalon, sähköiskun tai palovamman.

#### **Anna kaikki huoltotoimet valtuutetun huoltohenkilöstön tehtäväksi.**

Älä yritä huoltaa tätä laitetta itse, sillä kansien avaaminen tai irrottaminen voi aiheuttaa tulipalon, sähköiskun tai laitevaurion.

#### **Varmista, ettei laitteeseen joudu pieniä esineitä tai nestettä.**

Vahingossa ilmastointiaukoista kotelon sisään putoavat pienet esineet tai nesteroiskeet voivat aiheuttaa tulipalon tai sähköiskun tai vahingoittaa laitteistoa. Jos laitteen sisään pääsee esine tai nestettä, irrota laite välittömästi virtalähteestä. Anna valtuutetun huoltoteknikon tarkastaa laite, ennen kuin se otetaan uudelleen käyttöön.

#### **Aseta laite tukevalle ja vakaalle alustalle.**

Sopimattomalle alustalle asetettu laite voi pudota ja aiheuttaa loukkaantumisen tai laitevaurion. Jos laite putoaa, katkaise virta välittömästi ja ota yhteyttä paikalliseen EIZO-edustajaan saadaksesi ohjeita. Älä jatka vaurioituneen laitteen käyttöä. Viallisen laitteen käyttö voi aiheuttaa tulipalon tai sähköiskuja.

#### **Käytä laitetta asianmukaisessa paikassa.**

Muuten seurauksena voi olla tulipalo, sähköisku tai laitteistovaurio.

- Älä sijoita laitetta ulos.
- Älä sijoita laitetta minkäänlaiseen kuljetusvälineeseen (mm. laiva, lentokone, juna tai auto).
- Älä sijoita laitetta pölyisiin tai kosteisiin ympäristöihin.
- Älä sijoita laitetta paikkaan, jossa näyttöön voi roiskua vettä (kuten kylpyhuoneisiin tai keittiöihin).
- Älä sijoita laitetta paikkaan, jossa näyttö joutuu suoraan kosketukseen savun kanssa.
- Älä sijoita laitetta lähelle lämmön tai kosteuden lähteitä.
- Älä sijoita laitetta paikkaan, jossa se altistuu suoralle auringonvalolle.
- Älä sijoita laitetta ympäristöön, jossa on syttyvää kaasua.
- Älä sijoita laitetta paikkaan, jossa voi olla syövyttäviä kaasuja (esimerkiksi rikkidioksidia, rikkivetyä, typpidioksidia, klooria, ammoniakkia ja otsonia).
- Älä sijoita laitetta paikkaan, jossa on pölyä, korroosiota ilmakehässä kiihdyttäviä aineita (esimerkiksi natriumkloridia ja rikkiä), johtavia metalleja ja niin edelleen.

#### **Vältä tukehtumisvaara pitämällä muoviset pakkauspussit pois vauvojen ja lasten ulottuvilta.**

#### **Käytä laitteen mukana toimitettavaa virtajohtoa, ja liitä laite maassasi käytössä olevaa vakiopistorasiaan.**

Varmista virtajohdon nimellisjännitteen ja käyttöjännitteen vastaavuus. Muuten seurauksena voi olla sähköisku.

Virransyöttö: 100 – 240 V AC 50 / 60 Hz

### **Laitteisto on liitettävä maadoitettuun pistorasiaan.**

Muussa tapauksessa seurauksena voi olla tulipalo tai sähköisku.

Johdosta vetäminen voi vaurioittaa laitetta ja aiheuttaa tulipalon tai

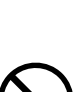

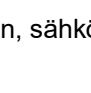

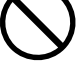

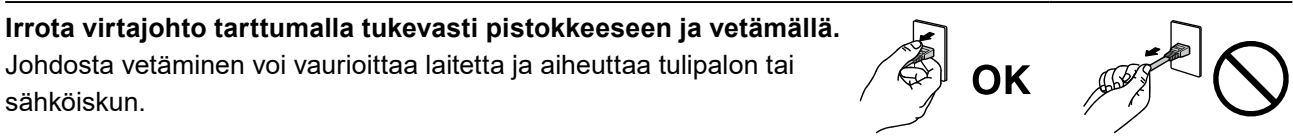

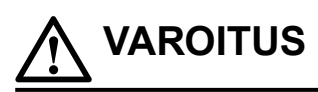

#### **Varmista, että jännite on oikea.**

- Laite on suunniteltu käytettäväksi tietyllä jännitteellä. Laitteen liittäminen muuhun kuin tässä käyttöohjeessa määritettyyn jännitteeseen voi aiheuttaa tulipalon, sähköiskun tai laitevaurion. Virransyöttö: 100 – 240 V AC 50 / 60 Hz
- Älä ylikuormita virtapiiriä, sillä se voi aiheuttaa tulipalon tai sähköiskun.

#### **Käsittele virtajohtoa varoen.**

- Älä sijoita johtoa laitteen tai muiden painavien esineiden alle.
- Älä vedä johdosta tai sido sitä.

Jos virtajohto vaurioituu, älä käytä sitä. Vaurioituneen virtajohdon käyttö voi aiheuttaa tulipalon tai sähköiskun.

#### **Käyttäjä ei saa koskea potilasta samalla, kun hän koskee laitetta.**

Tuotetta ei ole suunniteltu potilaiden koskettamiseen.

#### **Älä koskaan koske virtapistokkeeseen tai virtajohtoon ukonilmalla.** Niihin koskeminen voi aiheuttaa sähköiskun.

#### **Kun kiinnität telinettä, katso käyttöoppaasta telinettä koskevat tiedot ja kiinnitä se tukevasti.**

Muuten yksikkö voi irrota, mikä voi aiheuttaa loukkaantumisen ja/tai laitevaurion. Varmista ennen asennusta, että pöydän, seinän tai muun asennuspinnan mekaaninen kestävyys on riittävä. Jos laite putoaa, ota yhteyttä paikalliseen EIZO-edustajaan ohjeiden saamiseksi. Älä jatka vaurioituneen laitteen käyttöä. Viallisen laitteen käyttö voi aiheuttaa tulipalon tai sähköiskuja. Kun kiinnität kallistettavaa telinettä takaisin, käytä samoja ruuveja ja kiristä ne hyvin.

#### **Älä koske vaurioituneeseen nestekidepaneeliin paljain käsin.**

Nestekide on myrkyllistä. Jos jokin ihosi osa joutuu suoraan kosketukseen paneelin kanssa, pese kyseinen alue huolellisesti. Jos nestekidettä pääsee silmiisi tai suuhusi, huuhtele välittömästi kyseinen alue suurella määrällä vettä ja käänny lääkärin puoleen.

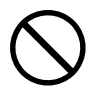

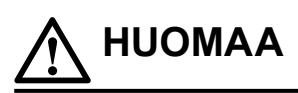

#### **Ole varovainen kantaessasi laitetta.**

Irrota virtajohto ja kaapelit, kun siirrät laitetta. Laitteen siirtäminen virtajohdot/kaapelit kiinni on vaarallista ja saattaa aiheuttaa loukkaantumisen.

#### **Nosta laitetta tai sijoita se asianmukaisten menetelmien mukaan.**

- Kun tuotetta siirretään, pidä tukevasti kiinni näytön pohjasta.
- 30 tuuman ja sitä suuremmat näytöt ovat painavia. Laitteen purkamisessa pakkauksesta ja/tai nostossa tulisi käyttää vähintään kahta henkilöä.

• Jos laitemallissa on kahva näytön takana, pidä kiinni tukevasti sekä pohjasta että näytön kahvasta.

Laitteen pudottaminen voi aiheuttaa loukkaantumisen tai laitevaurion.

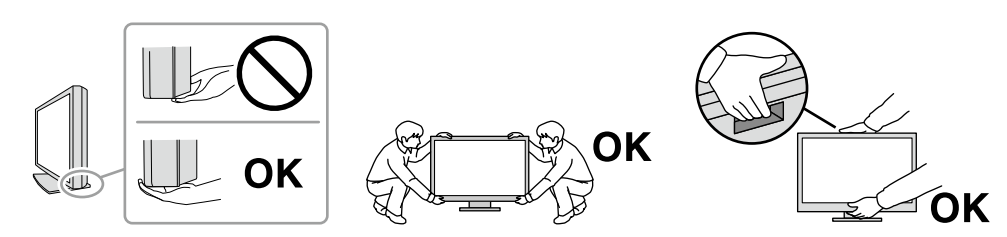

#### **Älä peitä kotelon ilmastointiaukkoja.**

- Älä aseta esineitä ilmastointiaukkojen päälle.
- Älä asenna laitetta huonosti tuuletettuun tai liian pieneen paikkaan.
- Älä käytä laitetta, jos se on asetettu sivuttain tai ylösalaisin.
- Ilmastointiaukkojen peittäminen estää ilmanvaihdon ja saattaa aiheuttaa tulipalon,

sähköiskun tai laitteiston vahingoittumisen.

#### **Älä koske virtajohtoon märillä käsillä.**

Muuten seurauksena voi olla sähköisku.

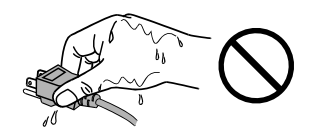

#### **Käytä helppopääsyistä pistorasiaa.**

Se helpottaa virran katkaisemista ongelman ilmaantuessa.

**Puhdista virtapistokkeen ympäristö ja näyttölaitteen ilmastointiaukko säännöllisesti.** Pistokkeessa oleva pöly, vesi tai öljy voi aiheuttaa tulipalon.

#### **Irrota laite pistorasiasta ennen puhdistusta.**

Laitteen puhdistaminen sen ollessa kytkettynä pistorasiaan voi aiheuttaa sähköiskun.

**Jos laite on käyttämättä pidemmän aikaa, varmista turvallisuus ja virransäästö irrottamalla virtajohto pistorasiasta, kun olet ensin kytkenyt virran pois virtakytkimestä.**

**Hävitä tämä tuote paikallisten määräysten tai maakohtaisten lakien mukaisesti.**

#### **ETA-alueella ja Sveitsin alueella olevat käyttäjät:**

**Kaikki laitteeseen liittyvät vakavat vaaratilanteet tulee raportoida valmistajalle ja käyttäjän ja/tai potilaan oleskelumaan toimivaltaisille viranomaisille.**

# <span id="page-6-0"></span>**Näyttöä koskevia huomautuksia**

### **Käyttöohjeet**

Tämä tuote on tarkoitettu perehdytettyjen lääkärien suorittamaan radiologisten kuvien arviointiin ja analysointiin ja kuvien avulla tehtävään diagnostiikkaan. Näyttöä ei ole tarkoitettu mammografiaan.

#### **Huomio**

- Tuotteen takuu raukeaa, jos tuotetta käytetään muuhun kuin tässä käyttöohjeessa määritettyyn käyttötarkoitukseen.
- Tässä käyttöohjeessa ilmoitetut tekniset tiedot ovat voimassa vain seuraavien edellytysten täyttyessä:
	- käytettäessä tuotteen mukana toimitettuja virtajohtoja
- käytettäessä valmistajan määrittämiä signaalikaapeleita.
- Käytä tuotteen kanssa vaihtoehtoisia tuotteita ainoastaan silloin, jos ne ovat saman valmistajan valmistamia tai määrittämiä.

### **Varotoimet**

- Osat (kuten nestekidepaneeli) voivat kulua ajan myötä. Tarkista säännöllisesti, toimivatko ne normaalisti.
- Kun on tarkasteltu pitkään samaa kuvaa ja näyttökuvaa vaihdetaan, voi esiintyä jälkikuva. Voit estää saman kuvan näkymisen liian pitkään käyttämällä näytönsäästäjää tai virransäästötilaa. Kuvasta riippuen jälkikuva saattaa näkyä, vaikka kuvaa olisi näytetty vain vähän aikaa. Voit poistaa sellaisen ilmiön muuttamalla kuvaa tai pitämällä virran sammutettuna usean tunnin ajan.
- Näytön vakautuminen vie noin 30 minuuttia. Odota muutama minuutti näytön päälle kytkemisen tai virransäästötilasta palautumisen jälkeen, ja suorita sitten diagnoosi.
- Jos näyttöä käytetään jatkuvasti pitkän aikaa, siihen voi ilmestyä läiskiä tai kuva voi "palaa" näyttöön. Suosittelemme katkaisemaan näytön virran ajoittain, jotta sen käyttöikä olisi mahdollisimman pitkä.
- Nestekidepaneelin taustavalolla on tietty käyttöikä. Taustavalon käyttöikä saattaa loppua aiemmin riippuen esimerkiksi siitä, käytetäänkö näyttöä pitkiä aikoja kerrallaan. Jos näyttö muuttuu tummaksi tai alkaa välkkyä, ota yhteys paikalliseen EIZO-edustajaan.
- Näytössä voi olla viallisia pikseleitä tai pieni määrä valopilkkuja. Tämä johtuu paneelin ominaisuuksista eikä ole tuotevika.
- Älä paina nestekidepaneelia tai kehyksen kulmaa voimakkaasti, sillä se voi aiheuttaa näyttöön häiriöitä, kuten häiriökuvioita ja vastaavia. Jos nestekidepaneeliin kohdistuu jatkuvasti painetta, nestekiteet tai nestekidepaneeli voivat vaurioitua. (Jos paneeliin jää painamisjälkiä, jätä näyttöön musta tai valkoinen kuva. Jäljet saattavat hävitä.)
- Älä naarmuta tai paina LCD-paneelia terävillä esineillä, jotta LCD-paneeli ei vaurioidu. Älä yritä puhdistaa paneelia kankaalla, sillä paneeli saattaa naarmuuntua.
- Älä koske kiinteä kalibrointianturia (sisäänrakennettua etusensoria). Muuten mittaustarkkuus voi laskea tai laite vaurioitua.
- Ympäristöstä riippuen sisäänrakennettu anturi voi ilmaista joskus eri arvoja kuin erillinen valaistussensori.
- Kun laite on kylmä ja se tuodaan huoneeseen tai jos huonelämpötila nousee nopeasti, sen sisäja ulkopintoihin voi muodostua kondensaatiota. Älä kytke tällöin laitteeseen virtaa. Odota, kunnes kondensaatio häviää. Muuten laite voi vaurioitua.

### <span id="page-7-0"></span>**Näytön pitkäaikainen käyttö**

### **●Laadunvalvonta**

- Näyttöjen kuvanlaatuun vaikuttaa tulosignaalin laatu sekä tuotteen kuluminen. Suosittelemme päivittäisten tarkastusten ja säännöllisten pysyvyystestien tekemistä käyttötarkoituksesi vastaavien lääkinnällisten standardien/ohjeiden noudattamiseksi. RadiCS-laadunvalvontaohjelmistolla voit suorittaa korkeatasoisen laadunvalvonnan, joka täyttää lääkinnälliset standardit/ohjeistukset.
- Mittausolosuhteissamme näyttölaitteen stabiloituminen vie noin 15 minuuttia. Odota vähintään 15 minuuttia näytön päälle kytkemisen tai virransäästötilasta palautumisen jälkeen, ennen kuin suoritat näytölle laadunvalvontatestin tai kalibroinnin tai säädät sitä muuten.
- Suosittelemme asettamaan näytön kirkkauden alhaiseksi, jotta voidaan vähentää sen pitkäaikaisen käytön aiheuttamia valotehon muutoksia ja pitää se vakaana.
- Säädä kiinteän kalibrointianturin (sisäänrakennettu etusensori) mittaustulokset erikseen myydyn ulkoisen EIZO-anturin (UX2) mittaustulosten mukaisiksi suorittamalla korrelaatio sisäänrakennetun etusensorin ja ulkoisen anturin välillä käyttämällä RadiCS / RadiCS LE -ohjelmistoa. Jaksoittaisen korrelaation avulla voit ylläpitää sisäänrakennetun etusensorin mittaustarkkuutta ulkoisen anturin mittaustarkkuuden tasolla.

#### **Huomio**

• Näytön näyttötila voi muuttua odottamattomasti käyttövirheen tai odottamattoman asetusmuutoksen takia. On suositeltavaa lukita näytön ohjauspainikkeet sen jälkeen, kun näytölle on tehty tarvittavat säädöt. Katso lisätietoja asennusoppaasta (toimitetaan CD-ROM-levyllä).

### **●Puhdistus**

On suositeltavaa puhdistaa näyttö säännöllisesti, jotta se näyttää uudenveroiselta ja sen käyttöaika pitenee.

Pyyhi mahdollinen lika varovasti kotelon tai paneelin pinnasta pehmeällä liinalla, joka on kostutettu pienellä määrällä vettä, jollakin jäljempänä mainituista kemikaaleista tai ScreenCleanerilla (myydään erikseen).

#### **Puhdistukseen soveltuvat kemikaalit**

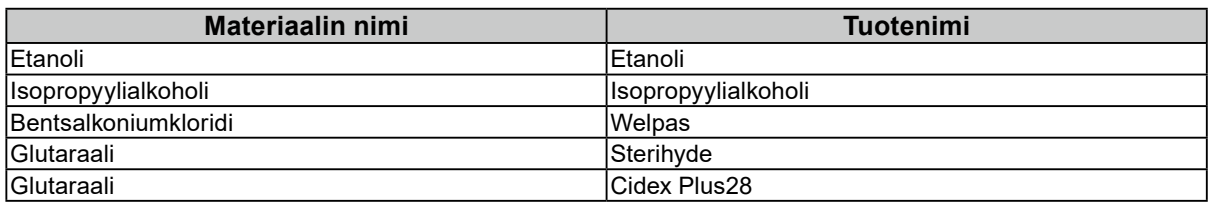

#### **Huomio**

- Älä käytä kemikaaleja toistuvasti. Kemikaalit, kuten alkoholi ja antiseptiset liuokset, voivat aiheuttaa muutoksia kotelon tai paneelin kiiltoon, himmentymistä ja haalistumista ja heikentää näin myös kuvanlaatua.
- Älä koskaan käytä puhdistukseen liuottimia, bentseeniä, vahaa tai hiovia puhdistusaineita, sillä ne voivat vaurioittaa koteloa tai paneelia.
- Kemikaalit eivät saa päästä suoraan kosketukseen näytön kanssa.

### **Näytön miellyttävä käyttö**

- Näytön tuijottaminen pitkään rasittaa silmiä. Pidä tunnin välein 10 minuutin tauko.
- Katso näyttöruutua asianmukaiselta etäisyydeltä ja oikeasta kulmasta.

### <span id="page-8-0"></span>**Kyberturvallisuuden varoitukset ja vastuut**

- Laiteohjelmistopäivitys tulee suorittaa EIZO Corporationin tai sen jakelijan kautta.
- Jos EIZO Corporation tai sen jakelija ohjeistaa päivittämään laiteohjelmiston, päivitä se välittömästi.

# **SISÄLTÖ**

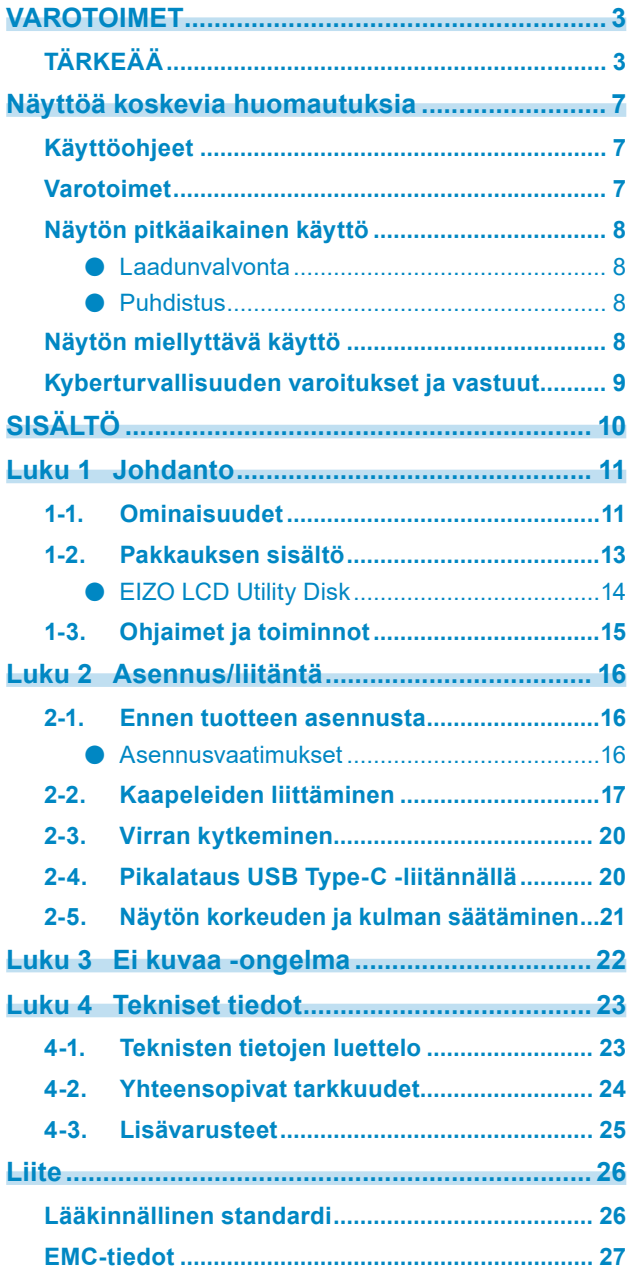

 $\alpha$ 

# <span id="page-10-0"></span>**Luku 1 Johdanto**

Kiitos, että valitsit EIZOn värinestekidenäytön!

## **1-1. Ominaisuudet**

#### **● Mustavalkosävy- ja väritoistoa tukeva hybridinäyttö**

Kun Hybrid Gamma PXL -toiminto on käytössä, tuote erottaa automaattisesti saman kuvan mustavalkoiset ja värilliset osat pikselitasolla ja näyttää ne optimaalisella astejaolla.

#### **● Helppo johdotus**

Laitteessa on DisplayPort-tulon lisäksi lähtöliitin.

Lähtöliittimestä ( $\mathbf{Q}$ ) signaali voidaan lähettää toiseen näyttöön.

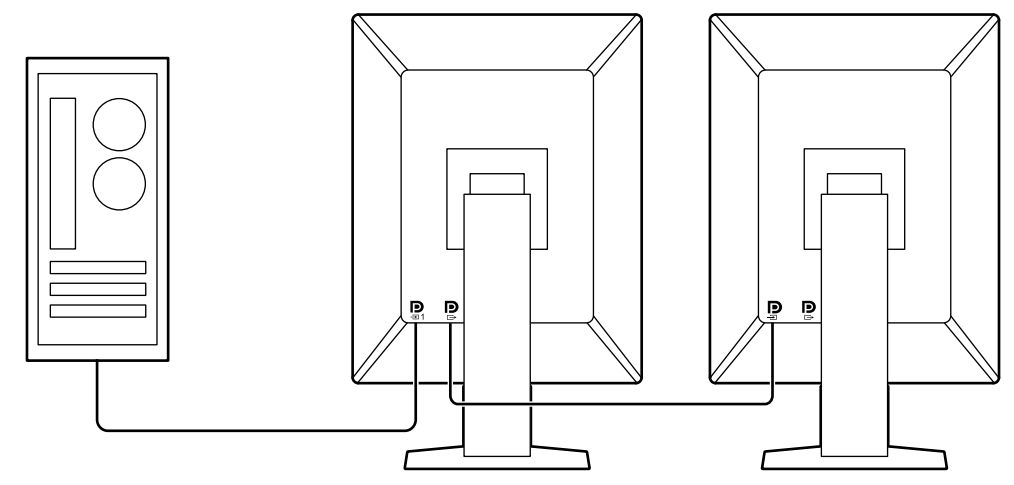

#### **● Tuki PinP-toiminnolle**

Sisältää PinP (Picture in Picture) -toiminnon, jonka avulla videosignaalitulon voi näyttää ali-ikkunassa päävideotulon päällä. PinP-ali-ikkuna voidaan näyttää tai piilottaa tarpeen mukaan.

#### **● Laadunvalvonta**

• Tässä näytössä on kiinteä kalibrointianturi (sisäänrakennettu etusensori). Tämän anturin avulla näyttö voi suorittaa kalibroinnin (SelfCalibration) ja harmaasävyjen tarkistuksen itsenäisesti.

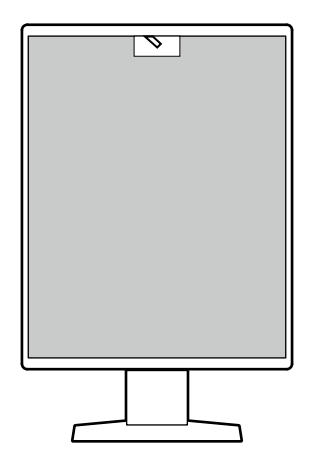

- Käyttämällä näytössä olevaa RadiCS LE -toimintoa voit hallita näyttöön liittyvää historiaa sekä SelfCalibrationin kohdetta ja suoritusaikataulua.
- RadiCS-laadunvalvontaohjelmistolla voit suorittaa laadunvalvonnan, joka täyttää lääkinnälliset standardit/ohjeet.

#### **● Tukee USB Type-C® -pikalatausta**

Toiminto mahdollistaa älypuhelimen tai tabletin lataamisen lyhyessä ajassa.

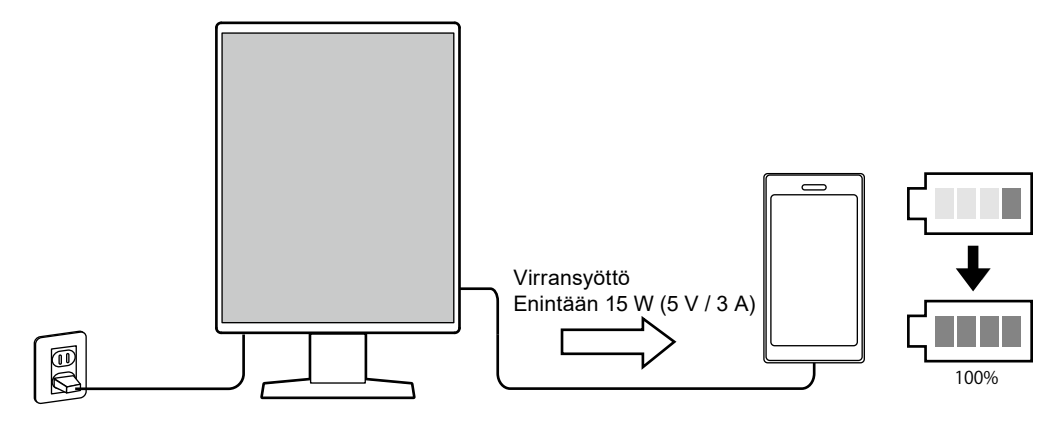

#### <span id="page-12-0"></span>**● Tilaa säästävä suunnittelu**

Näytössä on kaksi USB upstream -porttia. Voit käyttää kahta PC:tä vain yhdellä USB-laitesarjalla (hiiri, näppäimistö jne.).

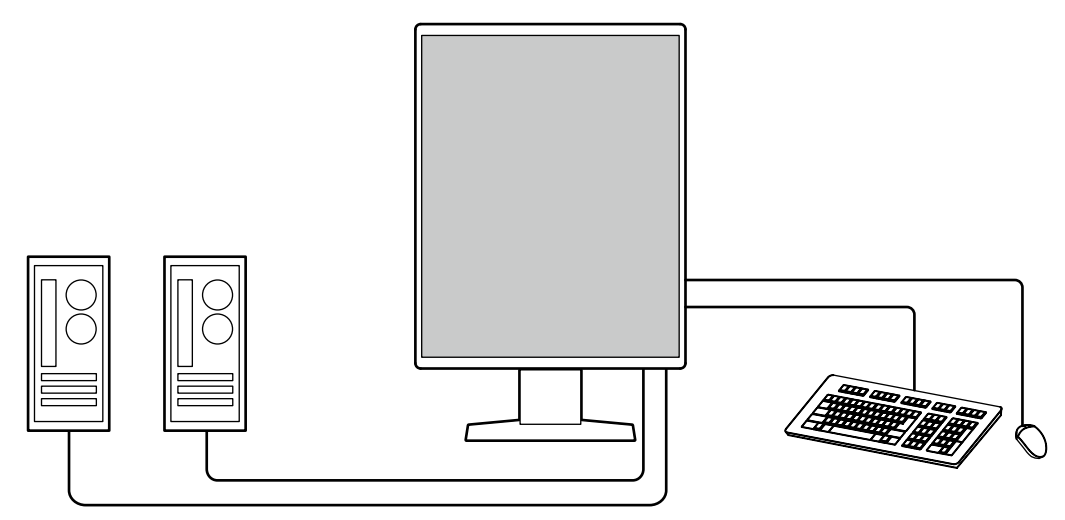

#### **● Näytön käyttö hiirellä ja näppäimistöllä**

Kun käytät RadiCS / RadiCS LE -näytön laadunvalvontaan tarkoitettua ohjelmistopakkausta, voit suorittaa seuraavat näyttötoiminnot hiirellä ja näppäimistöllä:

- CAL Switch -tilan vaihto
- Tulosignaalien vaihto
- Toiminto, joka määrittää CAL Switch -tilan osaan ruutua ja näyttää kuvan (Point-and-Focus)
- PinP:n ali-ikkunan näyttäminen tai piilottaminen (Hide-and-Seek)
- USB-laitteita käyttävien PC:iden välillä vaihtaminen (Switch-and-Go)
- Virransäästötilaan siirtyminen (Backlight Saver)
- Kirkkauden väliaikainen lisääminen, joka helpottaa diagnostiikkakuvien katselua (Instant Backlight Booster)

#### **Huomautus**

• RadiCS / RadiCS LE -ohjelmistolla voit näyttää tai piilottaa PinP-ali-ikkunan ja vaihtaa USB-laitteita käyttävien PC:iden välillä samaan aikaan. Katso lisätietoja asetuskäytännöstä RadiCS / RadiCS LE -käyttöoppaasta.

### **1-2. Pakkauksen sisältö**

Tarkista, että kaikki seuraavassa mainitut kohteet löytyvät pakkauksesta. Jos yksi kohde on kadonnut tai vioittunut, ota yhteys jälleenmyyjääsi tai paikalliseen EIZO-edustajaasi, jonka yhteystiedot löytyvät liitteestä.

**Huomautus**

- On suositeltavaa säilyttää laatikko ja pakkausmateriaalit niin, että niitä voi käyttää laitteen siirtämiseen tai kuljettamiseen.
	- Näyttö
	- Virtajohto

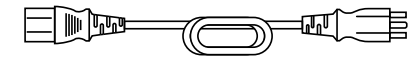

• Digitaalinen signaalikaapeli (DisplayPort – DisplayPort): PP300 x 2

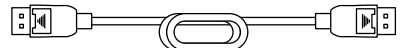

• USB-kaapeli: UU300 x 2

[He] 년 <u>모</u>기

- EIZO LCD Utility Disk (CD-ROM-levy)
- Käyttöohjeet

### <span id="page-13-0"></span>**●EIZO LCD Utility Disk**

CD-ROM-levy sisältää seuraavat kohteet. Katso levyllä olevasta "Readme.txt"-tiedostosta tietoja ohjelmiston käyttöönotosta tai tiedostojen viitemenetelmästä.

- Readme.txt-tiedosto
- RadiCS LE -laadunvalvontaohjelmisto näytöille (Windowsille)
- Käyttöopas
	- Tämän näytön käyttöohjeet
	- Näytön asennusopas
	- RadiCS LE:n käyttöopas
- Ulkomitat

#### **RadiCS LE**

RadiCS LE -ohjelmistolla voi suorittaa seuraavat laadunvalvonta- ja näyttötoiminnot. Katso lisätietoja ohjelmistosta tai asetuskäytännöstä RadiCS LE -käyttöoppaasta.

#### **Laadunvalvonta**

- Kalibroinnin suorittaminen
- Testitulosten näyttäminen luettelossa ja testiraportin luominen
- SelfCalibrationin kohteen ja suoritusaikataulun asetukset

#### **Näyttötoiminnot**

- CAL Switch -tilan vaihto
- Tulosignaalien vaihto
- Toiminto, joka määrittää CAL Switch -tilan osaan ruutua ja näyttää kuvan (Point-and-Focus)
- PinP:n ali-ikkunan näyttäminen tai piilottaminen (Hide-and-Seek)
- USB-laitteita käyttävien PC:iden välillä vaihtaminen (Switch-and-Go)
- Virransäästötilaan siirtyminen (Backlight Saver)
- Kirkkauden väliaikainen lisääminen, joka helpottaa diagnostiikkakuvien katselua (Instant Backlight Booster)
- Toiminto, joka säätää tekstitilassa olevan näytön kirkkauden automaattisesti ympäristön valaistustason mukaiseksi (Auto Brightness Control)

#### **Huomio**

• RadiCS LE:n tekniset tiedot voivat muuttua ilman erillistä ilmoitusta. RadiCS LE:n uusin versio on saatavilla ja ladattavissa sivustollamme: [www.eizoglobal.com](https://www.eizoglobal.com)

#### **RadiCS LE -ohjelmiston käyttö**

Katso tietoja RadiCS LE -ohjelmiston asentamisesta ja käytöstä RadiCS LE -ohjelmiston käyttöoppaasta (toimitetaan CD-ROM-levyllä).

Kun käytät RadiCS LE -ohjelmistoa, liitä näyttö PC:hen käyttämällä mukana toimitettua USBkaapelia. Katso lisätietoja näytön liittämisestä luvusta "2-2. Kaapeleiden liittäminen" (sivu 17).

# <span id="page-14-0"></span>**1-3. Ohjaimet ja toiminnot**

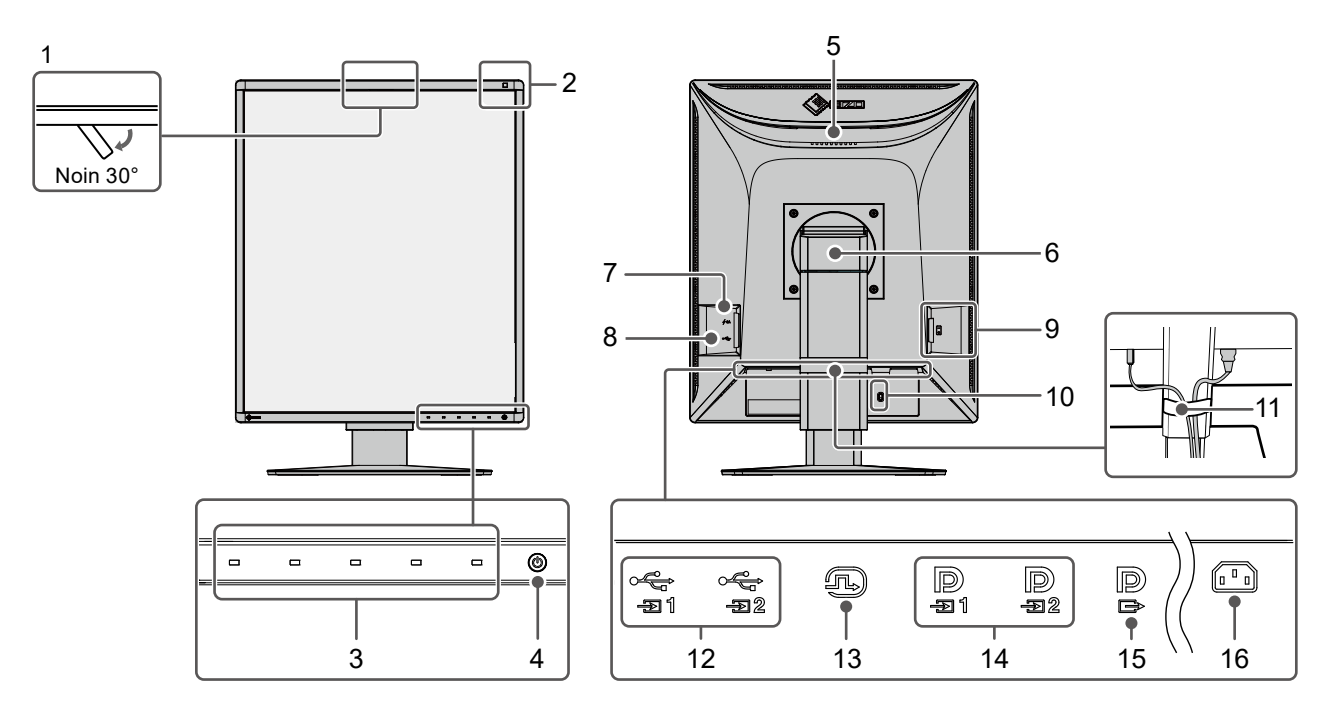

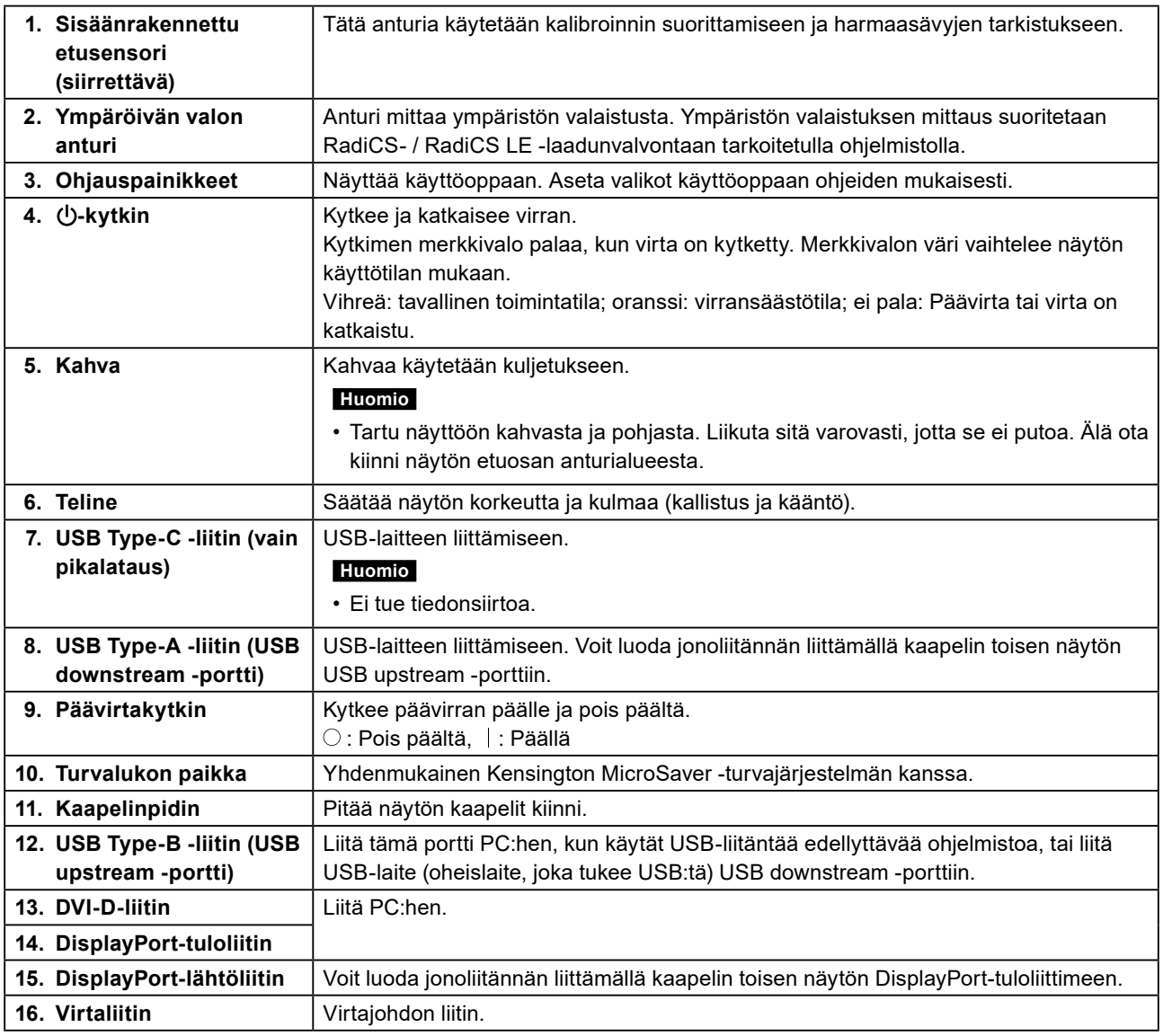

# <span id="page-15-0"></span>**Luku 2 Asennus/liitäntä**

### **2-1. Ennen tuotteen asennusta**

Lue kohta ["VAROTOIMET" \(sivu 3\)](#page-2-1) huolellisesti ja noudata aina annettuja ohjeita. Jos sijoitat tämän tuotteen lakkapinnoitteiselle pöydälle, telineen pohja voi värjääntyä kumin koostumuksen vuoksi. Tarkista pöydän pinta ennen käyttöä.

### **●Asennusvaatimukset**

Jos näyttö asennetaan telineeseen, varmista, että näytön sivuilla, takana ja yläpuolella on riittävästi tilaa.

#### **Huomio**

• Sijoita näyttö niin, että näyttöruutuun ei osu valoa.

## <span id="page-16-0"></span>**2-2. Kaapeleiden liittäminen**

#### **Huomio**

- Tarkista, että näyttöön, PC:hen ja oheislaitteisiin ei ole kytketty virtaa.
- Kun vaihdat nykyisen näytön tähän näyttöön, katso kohta ["4-2. Yhteensopivat tarkkuudet" \(sivu 24\)](#page-23-1) ja varmista, että vaihdat PC:n tarkkuusasetuksen ja kuvaruudun virkistystaajuuden tämän näytön mukaisiksi ennen PC:n kytkemistä.

### **1. Liitä signaalikaapelit.**

Tarkista liittimien muoto ja liitä kaapelit. Kiristä liitetyn DVI-kaapelin kiinnittimet lukitaksesi liittimen.

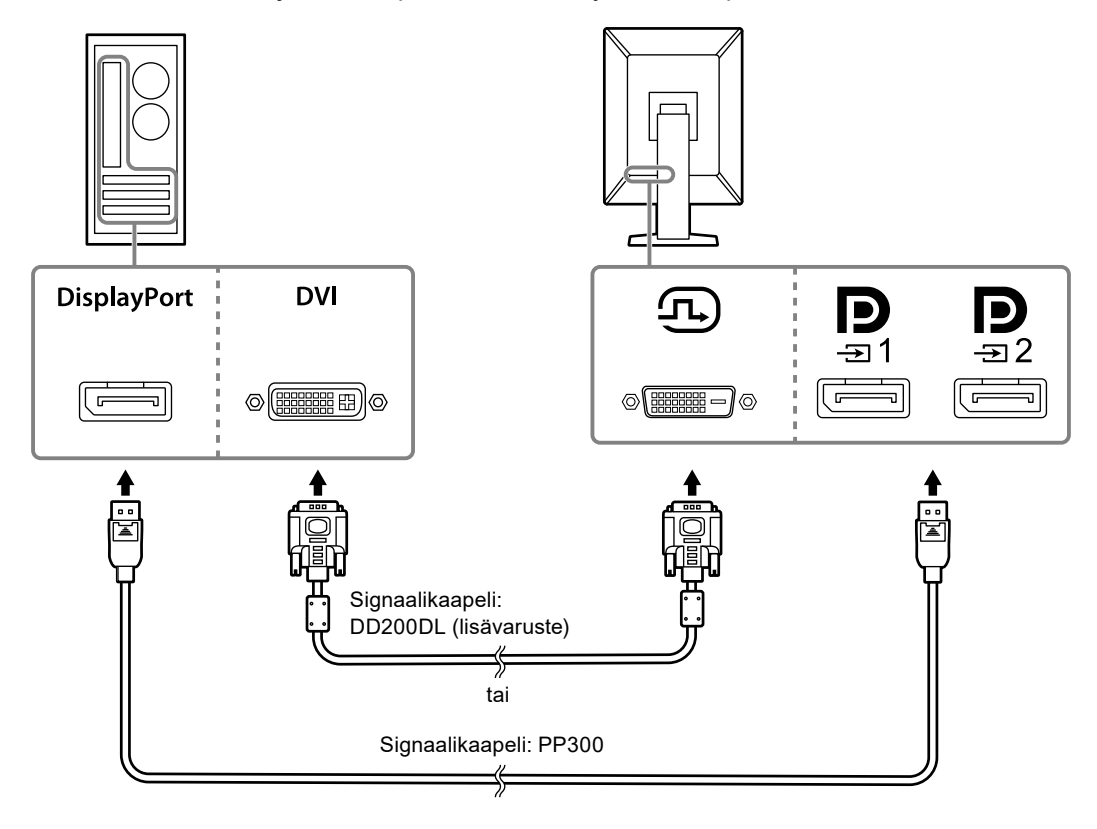

#### **Huomio**

- Näytössä on kaksi erityyppistä DisplayPort-liitäntää: tulo ja lähtö. Kun näyttö liitetään PC:hen, liitä kaapeli tuloliittimeen.
- Kun käytössä on jonoliitäntä, liitä kaapeli tuloliittimeen  $\blacksquare$ .
- Kun liität näytön useampaan PC:hen, vaihda käytettävää tulosignaalia tarpeen mukaan. Katso lisätietoja asennusoppaasta (toimitetaan CD-ROM-levyllä).

#### **Huomautus**

- Jos kaapelien asettaminen on vaikeaa, säädä näytön kulmaa.
- PinP-ali-ikkuna on saatavilla käytettäessä tuloja DisplayPort 1 ( **D** ) ja DisplayPort 2 ( **D** ). Katso <sub>lisätietoja</sub> asennusoppaasta (toimitetaan CD-ROM-levyllä).

#### **Kun muita näyttöjä liitetään jonoliitännällä**

Liitännän  $\mathbf{P}_{n}$  tulosignaali lähetetään toiseen näyttöön.

#### **Huomio**

- Käy EIZO-verkkosivuilla saadaksesi lisätietoja näytöistä ja grafiikkakorteista, joita voi käyttää jonoliitäntään: [www.eizoglobal.com](https://www.eizoglobal.com)
- Kun käytössä on jonoliitäntä, liitä kaapeli tuloliittimeen  $\sum_{n=1}^{\infty}$
- Asenna jonoliitäntä valitsemalla Administrator Settings (Ylläpitäjän asetukset) -valikossa "Signal Format" (Signaalimuoto) – "DisplayPort 1", ja asettamalla asetuksen "Version" (Versio) arvoksi "1.2". Katso lisätietoja asennusoppaasta (toimitetaan CD-ROM-levyllä).
- Poista liitännän $\sum_{n=1}^{\infty}$ suojus ennen signaalikaapelin liittämistä.

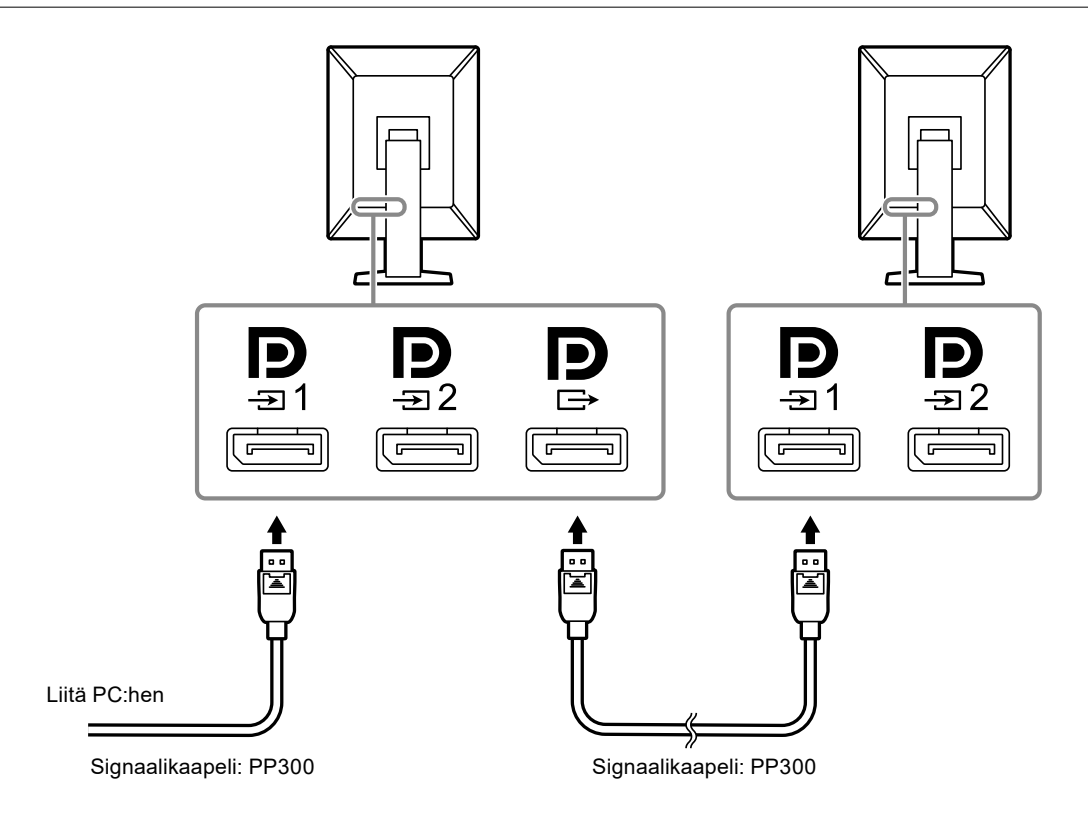

### **2. Kytke virtajohto pistorasiaan ja virtaliitin näyttöön.**

Aseta virtajohto kunnolla kiinni näyttöön.

### **3. Liitä USB-kaapeli näytön USB upstream -porttiin ja tietokoneen downstreamporttiin.**

RadiCS:n tai RadiCS LE:n käyttö tai USB-laitteen (oheislaitteen, joka tukee USB:tä) liittäminen näyttöön edellyttää kaapeliyhteyttä.

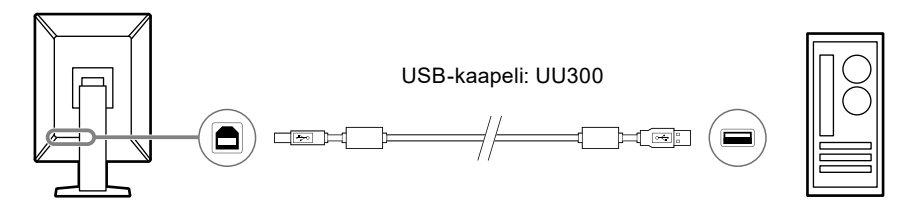

#### **Huomio**

- Kun liität näytön PC:hen, johon on asennettu RadiCS tai RadiCS LE, liitä kaapeli liitäntään .
- Poista suojus ennen kuin käytät liitäntää  $\frac{1}{\sqrt{2}}$ .

#### **Huomautus**

- Kahden USB-laitteita käyttävän PC:n välillä vaihtaminen voidaan toteuttaa liittämällä kaksi PC:tä kahteen näyttöön seuraavassa kuvassa esitetyllä tavalla.
- Katso lisätietoja USB-laitteita käyttävien PC-tietokoneiden välillä vaihtamisesta asennusoppaasta (toimitetaan CD-ROM-levyllä).

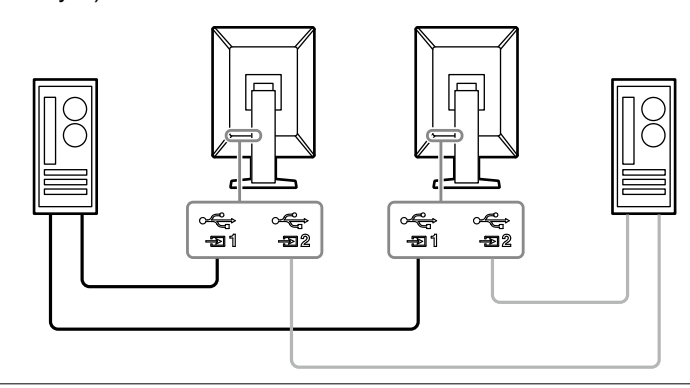

## <span id="page-19-0"></span>**2-3. Virran kytkeminen**

#### **1.** Kytke näytön virta päälle koskettamalla  $\psi$  -painiketta.

Näytön virran merkkivalo alkaa palaa vihreänä.

Jos merkkivalo ei syty, katso ["Luku 3 Ei kuvaa -ongelma" \(sivu 22\)](#page-21-1).

#### **Huomautus**

• Kun näytössä ei ole virtaa, minkä tahansa ohjauspainikkeen (paitsi  $\bigcup$  -painikkeen) painaminen saa  $\bigcup$ -merkkivalon vilkkumaan merkiksi virtakytkimen sijainnista.

### **2. Käynnistä PC.**

Näyttöön tulee kuva.

Jos kuva ei tule näkyviin, katso ["Luku 3 Ei kuvaa -ongelma" \(sivu 22\).](#page-21-1)

#### **Huomio**

- Kun tuote liitetään tietokoneeseen ensimmäistä kertaa tai liittämistapaa vaihdetaan, näytön asetukset, kuten tarkkuus ja mittakaava, eivät välttämättä ole sopivat. Tarkista, että PC:n asetukset ovat oikein.
- Virran säästämiseksi on suositeltavaa katkaista virta virtapainikkeesta. Kun näyttöä ei käytetä, voit kytkeä päävirran pois päältä tai irrottaa verkkovirtapistokkeen, jolloin virtaa ei käytetä lainkaan.

#### **Huomautus**

- Voit maksimoida näytön käyttöiän hidastamalla kirkkauden heikkenemistä ja vähentää virrankulutusta seuraavasti:
- Käytä PC:n tai näytön virransäästötoimintoa.
- Sammuta näyttö käytön jälkeen.

### **2-4. Pikalataus USB Type-C -liitännällä**

Älypuhelimia ja tabletteja voi pikaladata näytön USB Type-C -liitännän avulla.

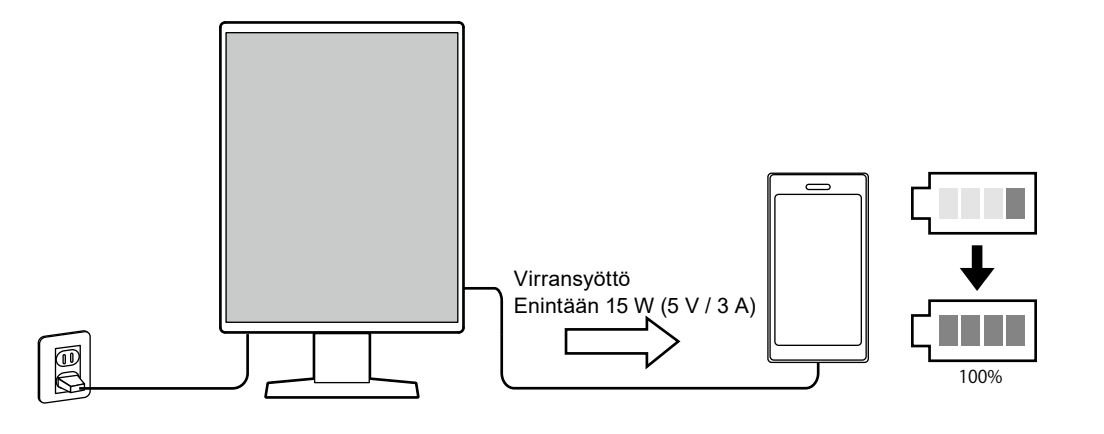

#### **Huomio**

• Käytä älypuhelimellesi tai tabletillesi sopivaa kaapelia.

### <span id="page-20-0"></span>**2-5. Näytön korkeuden ja kulman säätäminen**

Tartu näytön ylä- ja alareunaan tai vasempaan ja oikeaan reunaan molemmilla käsillä ja säädä näytön korkeus, kallistus ja kääntökulma sopivaksi työskentelyä varten.

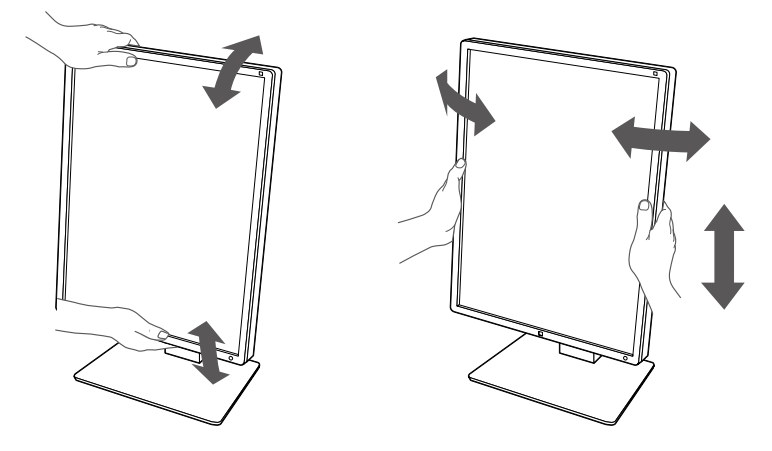

#### **Huomio**

• Kun säätö on suoritettu, varmista, että kaapelit on liitetty oikein.

• Kun korkeus ja kulma on säädetty, vedä kaapelit kaapelinpitimen läpi.

# <span id="page-21-0"></span>**Luku 3 Ei kuvaa -ongelma**

<span id="page-21-1"></span>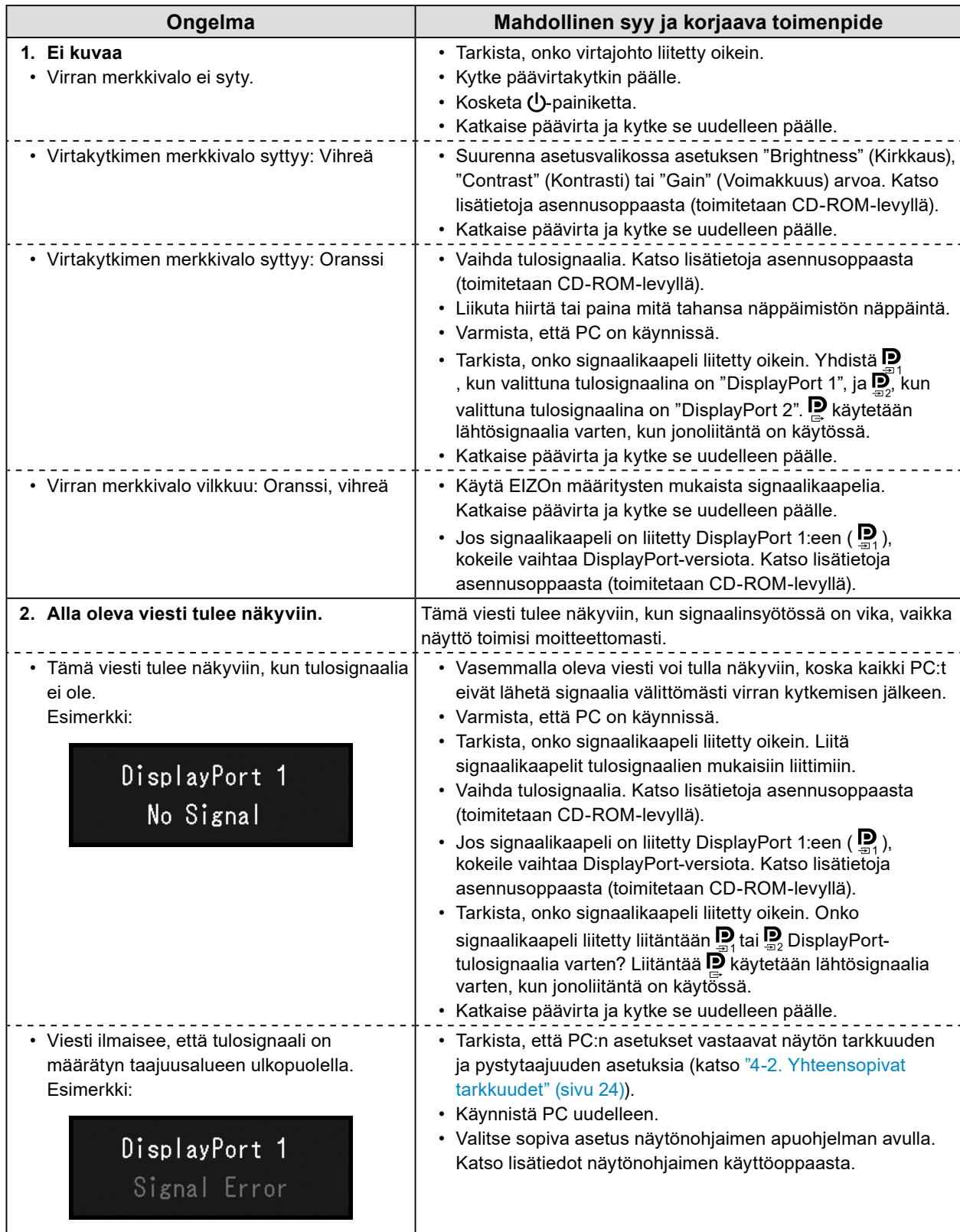

# <span id="page-22-0"></span>**Luku 4 Tekniset tiedot**

# **4-1. Teknisten tietojen luettelo**

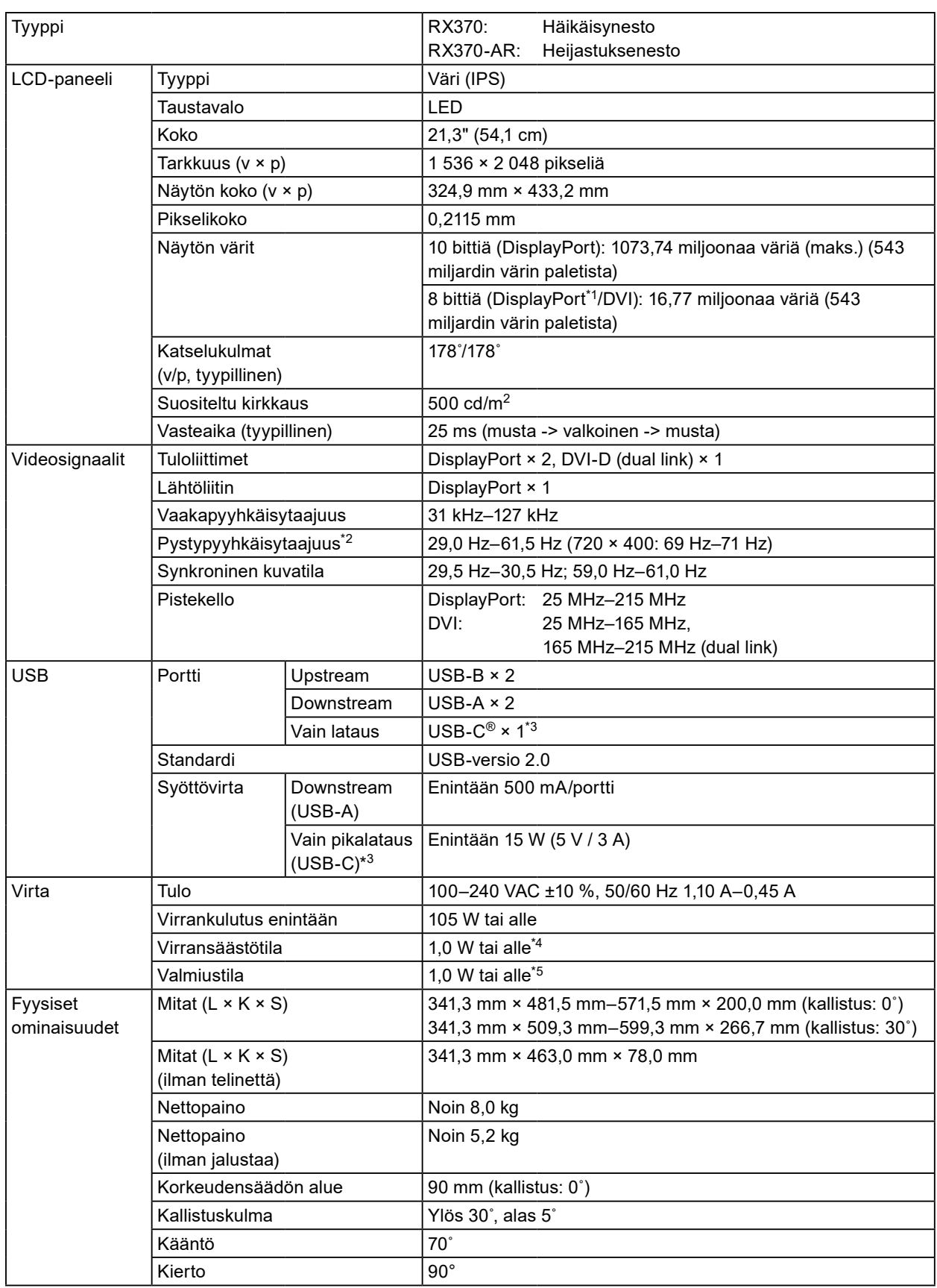

<span id="page-23-0"></span>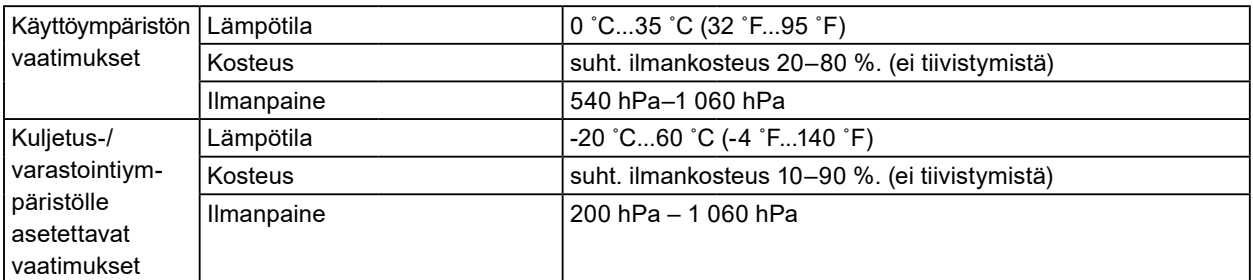

\*1 Kun PinP-ali-ikkuna näkyy.

- \*2 Tuettu pystytaajuus riippuu tarkkuudesta. Katso lisätietoja luvusta ["4-2. Yhteensopivat tarkkuudet" \(sivu 24\).](#page-23-1)
- \*3 Vain lataamiseen. Ei tue videosignaalia tai tiedonsiirtoa.
- \*4 Kun DisplayPort 1 -tuloa käytetään, USB upstream -porttia ei ole liitettynä, "Power Save" (Virransäästö): "High" (Korkea), "DP Power Save" (DP-virransäästö): "On (Päällä)", "Signal Format (Signaalimuoto)" - "DisplayPort 1" - "Version (Versio)": "1.1", "Auto Input Detection (Automaattinen tulon valinta)": "Off" (Pois), ulkoista kuormaa ei ole liitettynä.
- \*5 Kun USB upstream -porttia ei ole liitettynä, "DP Power Save" (DP-virransäästö): "On" (Päällä), "Signal Format" (Signaalimuoto) - "DisplayPort 1" - "Version" (Versio): "1.1", ulkoista kuormaa ei ole liitettynä

### **4-2. Yhteensopivat tarkkuudet**

<span id="page-23-1"></span>Näyttö tukee seuraavia tarkkuuksia. Katso lisätietoja PinP-ali-ikkunan yhteensopivista tarkkuuksista asennusoppaasta.

√: Tuettu

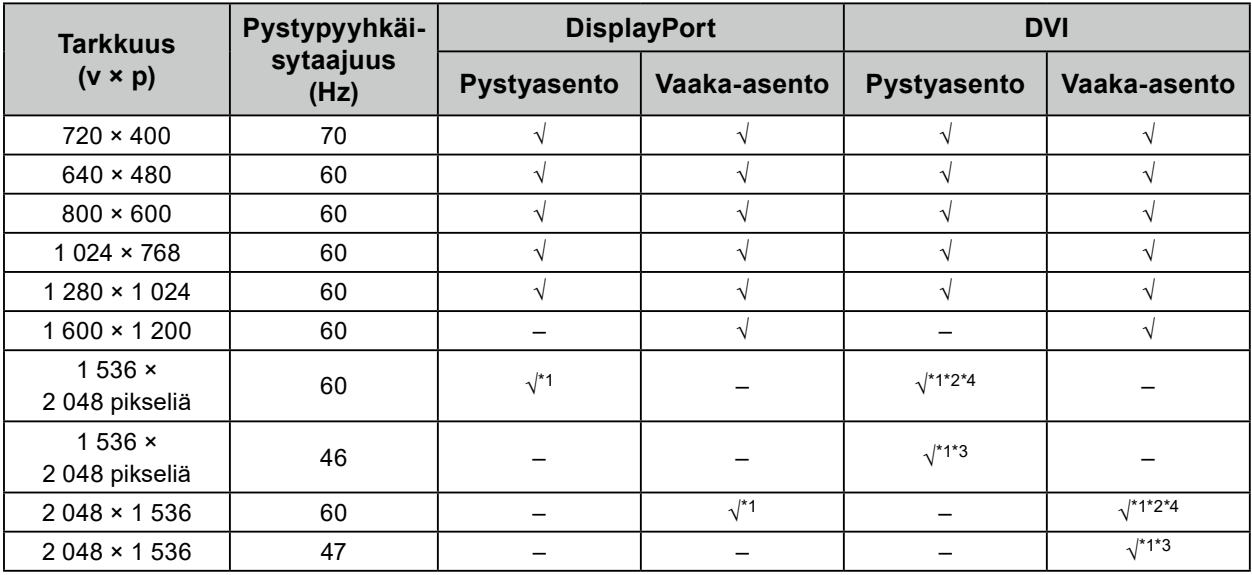

\*1 Suositeltu tarkkuus

\*2 Kun "Preferred Refresh Rate" (Toivottu virkistystaajuus) on "High" (Korkea)

\*3 Kun "Preferred Refresh Rate" (Toivottu virkistystaajuus) on "Low" (Matala)

\*4 Käytetystä tietokoneesta riippuen pystytaajuus 60 Hz ei välttämättä ole käytettävissä. Kokeile tässä tilanteessa muuttaa asetusta "Preferred Refresh Rate" (Toivottu virkistystaajuus) DVI:lle. Katso lisätietoja asennusoppaasta.

### <span id="page-24-0"></span>**4-3. Lisävarusteet**

Seuraavia lisävarusteita on saatavana erikseen.

Viimeisimmät tiedot valinnaisista lisävarusteista sekä tietoja uusimmista yhteensopivista näytönohjaimista saat sivustoltamme, katso [www.eizoglobal.com](https://www.eizoglobal.com)

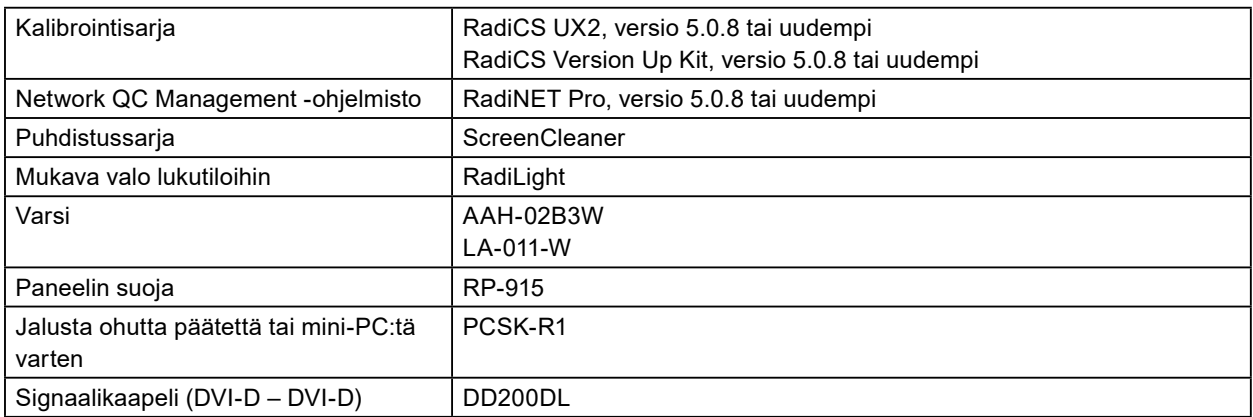

 $0.0000$ 

### <span id="page-25-0"></span>**Lääkinnällinen standardi**

- On varmistettava, että lopullinen järjestelmä on standardin IEC60601-1-1 vaatimusten mukainen.
- Sähkövirralla toimivat laitteet voivat lähettää sähkömagneettisia aaltoja, jotka voivat vaikuttaa näyttöön, rajoittaa sen toimintaa tai vahingoittaa näyttöä. Asenna laitteet valvottuun tilaan, jossa tällaiset vaikutukset voidaan välttää.

#### **Laitteiston luokitus**

- Suojaustyyppi sähköiskua vastaan: Luokka I
- EMC-luokka: IEC60601-1-2 ryhmä 1 luokka B
- Lääkinnällisen laitteen luokitus (EU): Luokka I
- Käyttötila: Jatkuva
- IP-luokka: IPX0

### <span id="page-26-0"></span>**EMC-tiedot**

RadiForce-sarjan olennainen ominaisuus on näyttää lääkinnällisiä kuvia asianmukaisesti.

#### **Tarkoitetut käyttöympäristöt**

RadiForce-sarja on tarkoitettu käytettäväksi seuraavissa ympäristössä.

• Ammattimaiset terveydenhuoltolaitokset kuten klinikat ja sairaalat

RadiForce-sarja ei sovi käytettäväksi seuraavissa ympäristöissä:

- kotiterveydenhuoltoympäristöissä
- korkeataajuuksisten kirurgisten laitteistojen, kuten sähkökirurgisen veitsen, läheisyydessä
- lyhytaaltoterapialaitteistojen läheisyydessä
- lääketieteellisissä MRI:n laitteistojärjestelmiä sisältävissä RF-suojatuissa huoneissa
- suojatuissa paikoissa erityisympäristöissä
- asennettuna ajoneuvoihin, mukaan lukien ambulanssit
- muissa erityisympäristöissä

## **VAROITUS**

**RadiForce-sarja edellyttää tiettyjä varotoimia EMC-häiriöiden suhteen, ja se on asennettava. Sinun on luettava huolellisesti tämän asiakirjan EMC-tiedot ja "VAROTOIMET"-osio ja noudatettava seuraavia ohjeita, kun asennat ja käytät tuotetta.**

**RadiForce-sarjan laitteita ei saa käyttää muiden laitteiden vieressä tai pinottuna muiden laitteiden kanssa. Jos käyttö muiden laitteiden vieressä tai pinossa on tarpeen, varmista, että laite tai järjestelmä toimii normaalisti kokoonpanossa, jossa sitä käytetään.**

**Kun käytät kannettavaa RF-tiedonsiirtolaitetta, pidä se vähintään 30 cm:n (12 tuuman) päässä RadiForce-sarjan kaikista osista, mukaan lukien kaapeleista. Muuten laitteiston suorituskyky saattaa heiketä.**

**Jokainen, joka liittää lisälaitteita signaalin tulo- tai lähtöosiin, jotka ovat osa lääketieteellisen järjestelmän kokoonpanoa, vastaa siitä, että järjestelmä täyttää IEC60601-1-2-standardin vaatimukset.**

**Älä kosketa signaalien tulo-/lähtöliitäntöjä RadiForce-sarjan käytön aikana. Muutoin näytön kuva voi vioittua.**

**Käytä vain tuotteeseen liitettyjä tai EIZOn määrittämiä kaapeleita.**

**Muiden kuin EIZOn määrittämien tai tuotteen mukana tarjoamien kaapelien käyttö voi lisätä sähkömagneettisia päästöjä tai vähentää laitteiston sähkömagneettista immuniteettia ja aiheuttaa virheellisen toiminnan.**

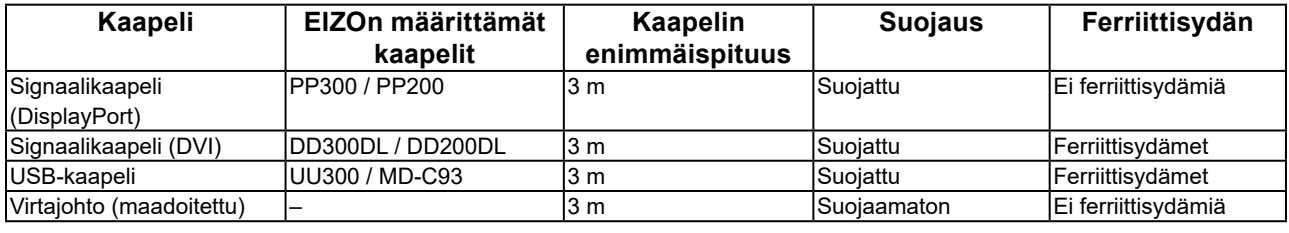

### **Tekniset tiedot**

#### **Sähkömagneettiset päästöt**

RadiForce-sarja on tarkoitettu käytettäväksi jäljempänä määritetyssä sähkömagneettisessa ympäristössä. Asiakkaan tai RadiForce-käyttäjän on varmistettava, että laitetta käytetään asianmukaisessa ympäristössä.

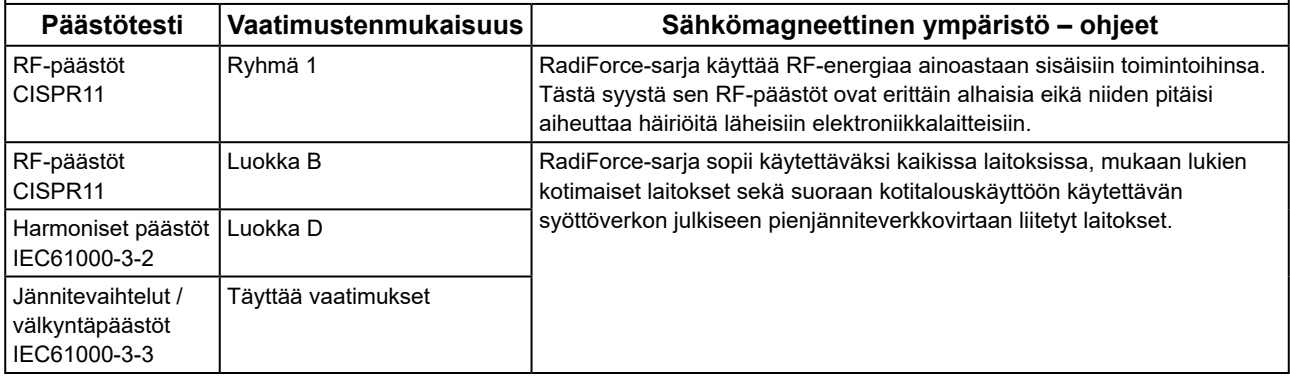

٦

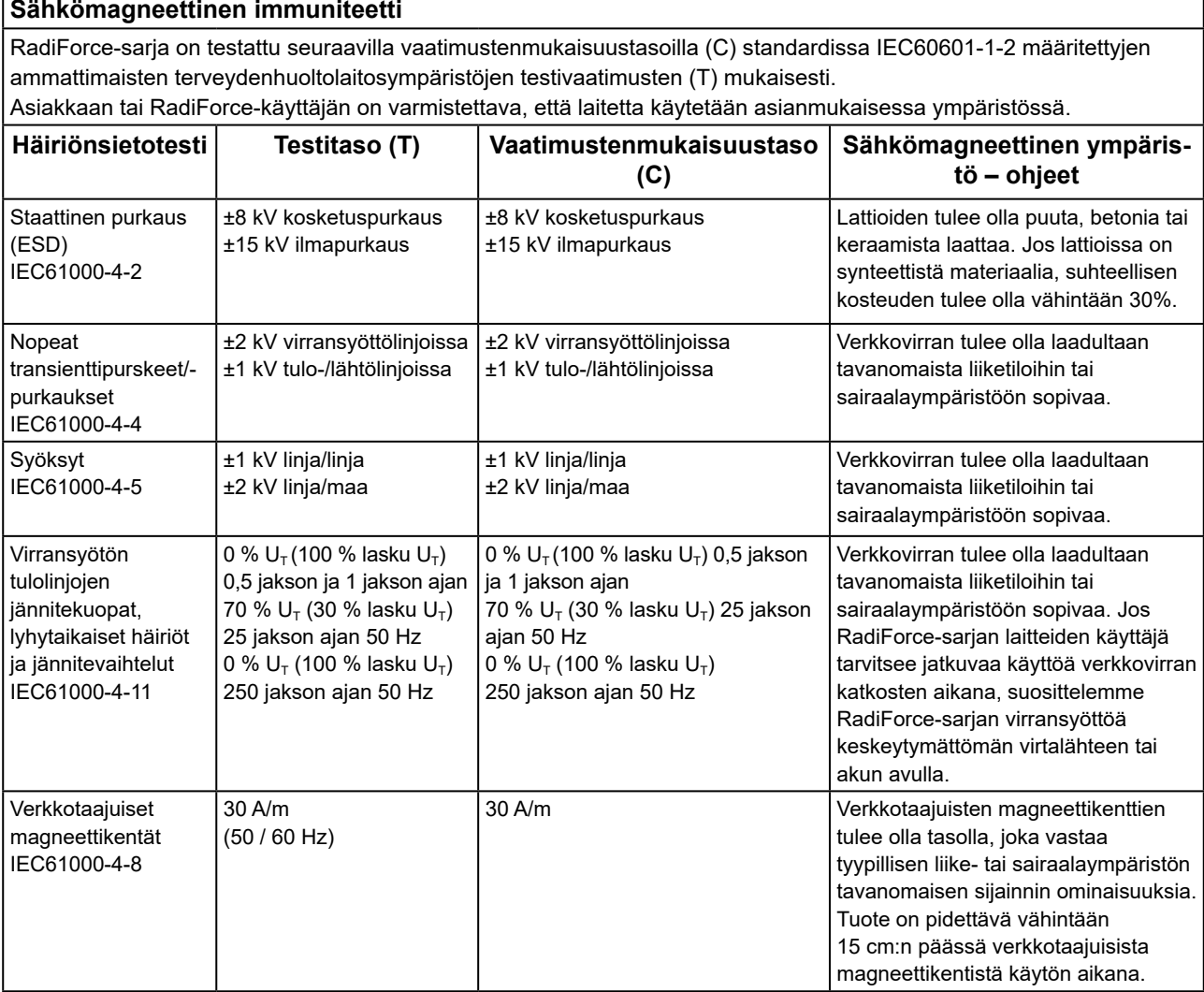

#### **Sähkömagneettinen immuniteetti**

RadiForce-sarja on testattu seuraavilla vaatimustenmukaisuustasoilla (C) standardissa IEC60601-1-2 määritettyjen ammattimaisten terveydenhuoltolaitosympäristöjen testivaatimusten (T) mukaisesti.

Asiakkaan tai RadiForce-käyttäjän on varmistettava, että laitetta käytetään asianmukaisessa ympäristössä.

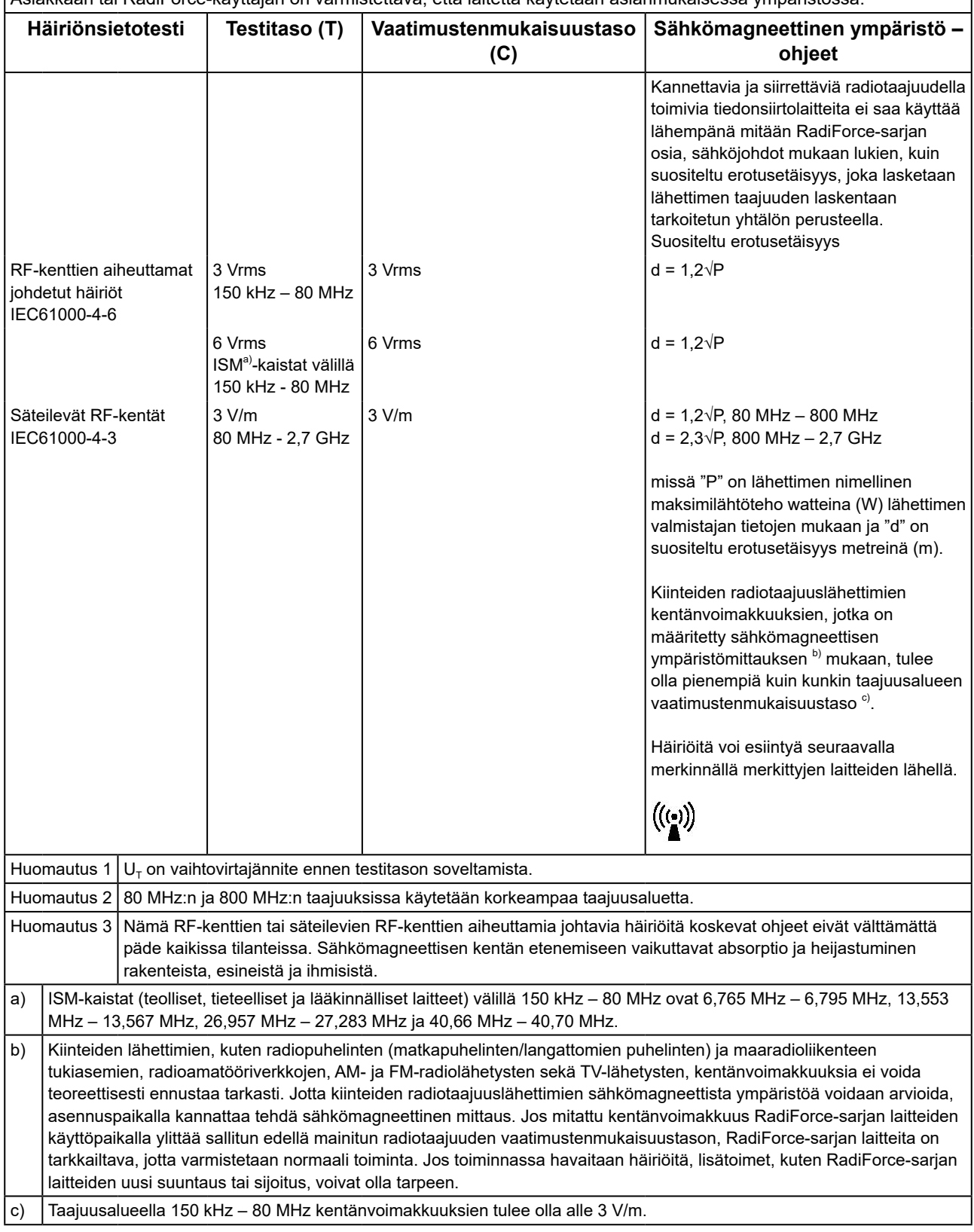

#### **Kannettavien tai siirrettävien radiotaajuudella toimivien tietoliikennelaitteiden ja RadiForce-sarjan laitteiden väliset suositeltavat erotusetäisyydet**

RadiForce-sarja on tarkoitettu käytettäväksi sähkömagneettisessa ympäristössä, jossa valvotaan radiotaajuushäiriötä. Asiakas tai RadiForce-sarjan laitteiden käyttäjä voi ehkäistä sähkömagneettisia häiriöitä säilyttämällä minimietäisyyden (30 cm) kannettavien ja siirrettävien radiotaajuudella toimivien tietoliikennelaitteiden (lähettimien) ja RadiForce-sarjan laitteiden välillä.

RadiForce-sarja on testattu seuraavilla vaatimustenmukaisuustasoilla (C) seuraavien langattomien RFtiedonsiirtopalveluiden synnyttämien läheisyyskenttien immuniteetin testivaatimusten (T) mukaisesti.

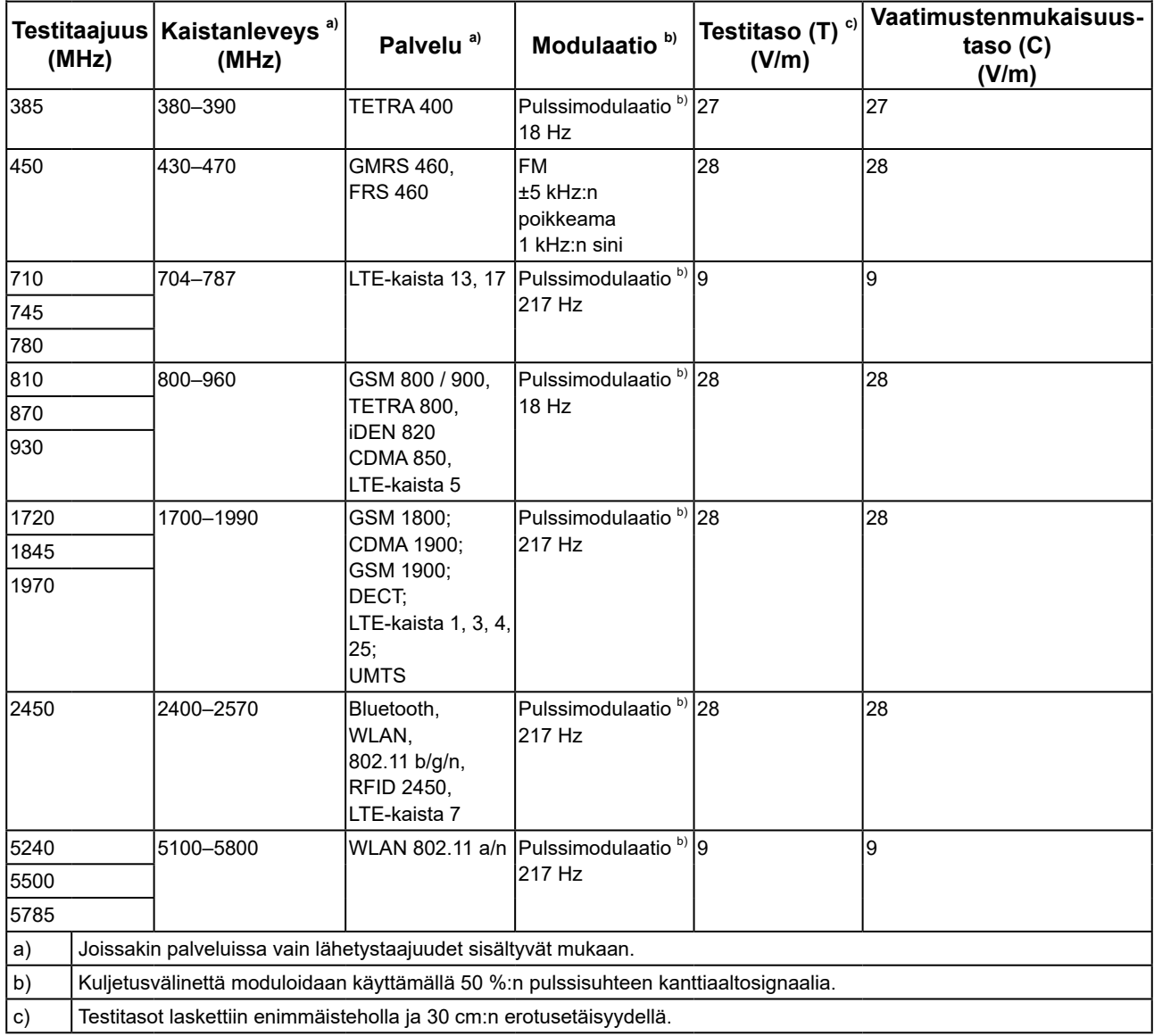

Asiakas tai RadiForce-sarjan laitteiden käyttäjä voi ehkäistä läheisten magneettikenttien häiriöitä säilyttämällä minimietäisyyden (15 cm) RF-lähetinten ja RadiForce-sarjan laitteiden välillä. RadiForce-sarja on testattu seuraavilla vaatimustenmukaisuustasoilla (C) seuraavien läheisten magneettikenttien

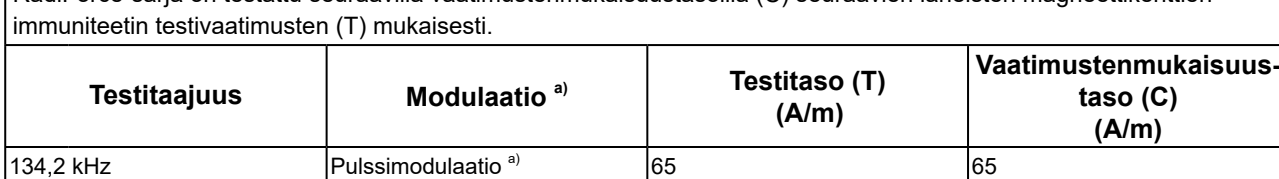

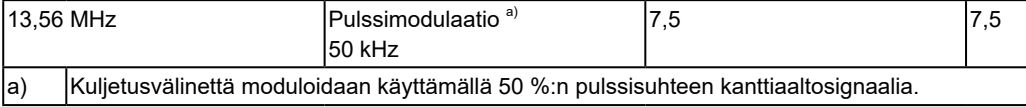

 $|2,1$  kHz

Muiden kannettavien ja siirrettävien RF-tiedonsiirtolaitteiden (lähettimet), kannettavien ja siirrettävien radiotaajuudella toimivien tietoliikennelaitteiden (lähettimien) ja RadiForce-sarjan laitteiden välisten vähimmäisetäisyyksien suositukset on annettu jäljempänä perustuen tietoliikennelaitteiden maksimilähtötehoon.

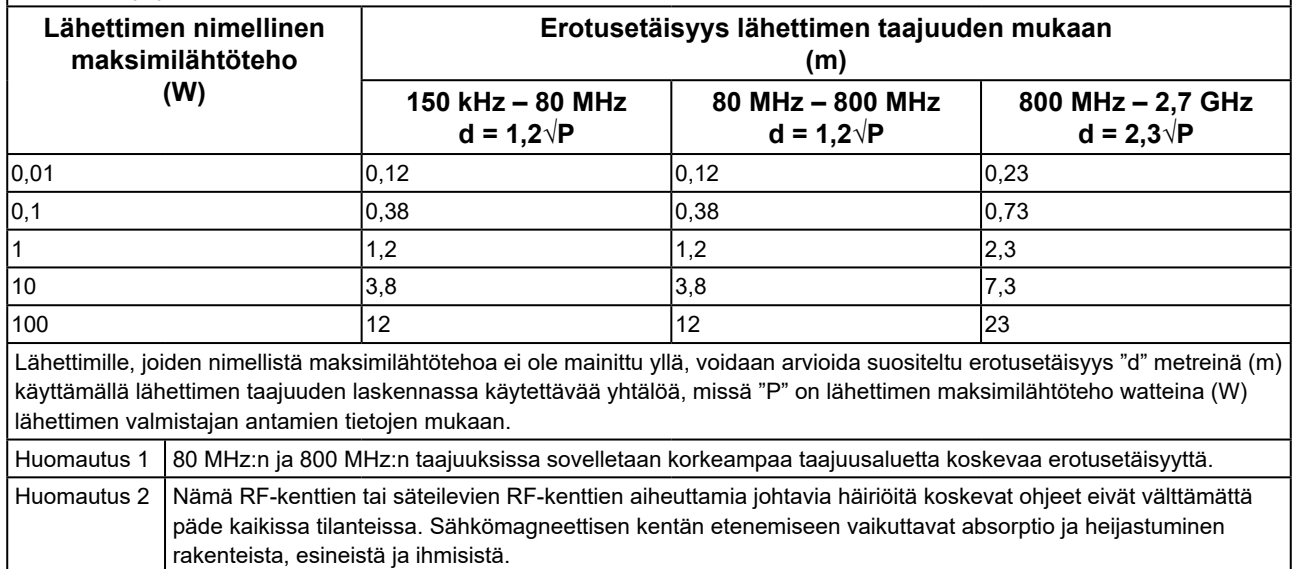

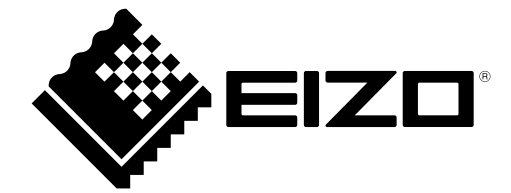

# EIZO Corporation **MA**<br>153 Shimokashiwano, Hakusan, Ishikawa 924-8566 Japan

#### EC REP  $EIZD GmbH$

Carl-Benz-Straße 3, 76761 Rülzheim, Germany

艺卓显像技术(苏州)有限公司 中国苏州市苏州工业园区展业路 8 号中新科技工业坊 5B

#### **EIZO Limited UK Responsible Person**

1 Queens Square, Ascot Business Park, Lyndhurst Road, Ascot, Berkshire, SL5 9FE, UK

#### **EIZO AG**

Moosacherstrasse 6, Au, CH-8820 Wädenswil, Switzerland

 $CH$  REP

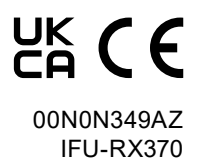

1st Edition - September 29th, 2023